#### МИНОБРНАУКИ РОССИИ

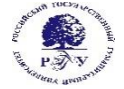

Федеральное государственное бюджетное образовательное учреждение высшего образования **«Российский государственный гуманитарный университет» (ФГБОУ ВО «РГГУ»)**

### ИНСТИТУТ ЭКОНОМИКИ, УПРАВЛЕНИЯ И ПРАВА

#### ФАКУЛЬТЕТ УПРАВЛЕНИЯ

КАФЕДРА МОДЕЛИРОВАНИЕ В ЭКОНОМИКЕ И УПРАВЛЕНИИ

#### **ИНФОРМАЦИОННЫЕ ТЕХНОЛОГИИ И БАЗЫ ДАННЫХ В ПРИКЛАДНЫХ КОММУНИКАЦИЯХ**

#### РАБОЧАЯ ПРОГРАММА ДИСЦИПЛИНЫ

42.03.01 «Реклама и связи с общественностью» Маркетинговые коммуникации и маркетинг Уровень высшего образования: *бакалавриат* Форма обучения: *очная, очно-заочная, заочная*

> РПД адаптирована для лиц с ограниченными возможностями здоровья и инвалидов

> > Москва 2023

## **ИНФОРМАЦИОННЫЕ ТЕХНОЛОГИИ И БАЗЫ ДАННЫХ В ПРИКЛАДНЫХ КОММУНИКАЦИЯХ**

Рабочая программа дисциплины

Составитель:

канд. филол. наук, доцент, доцент *А. В. Муромцева*

УТВЕРЖДЕНО Протокол заседания кафедры  $N_2$  9 от 02.04.2023

## **ОГЛАВЛЕНИЕ**

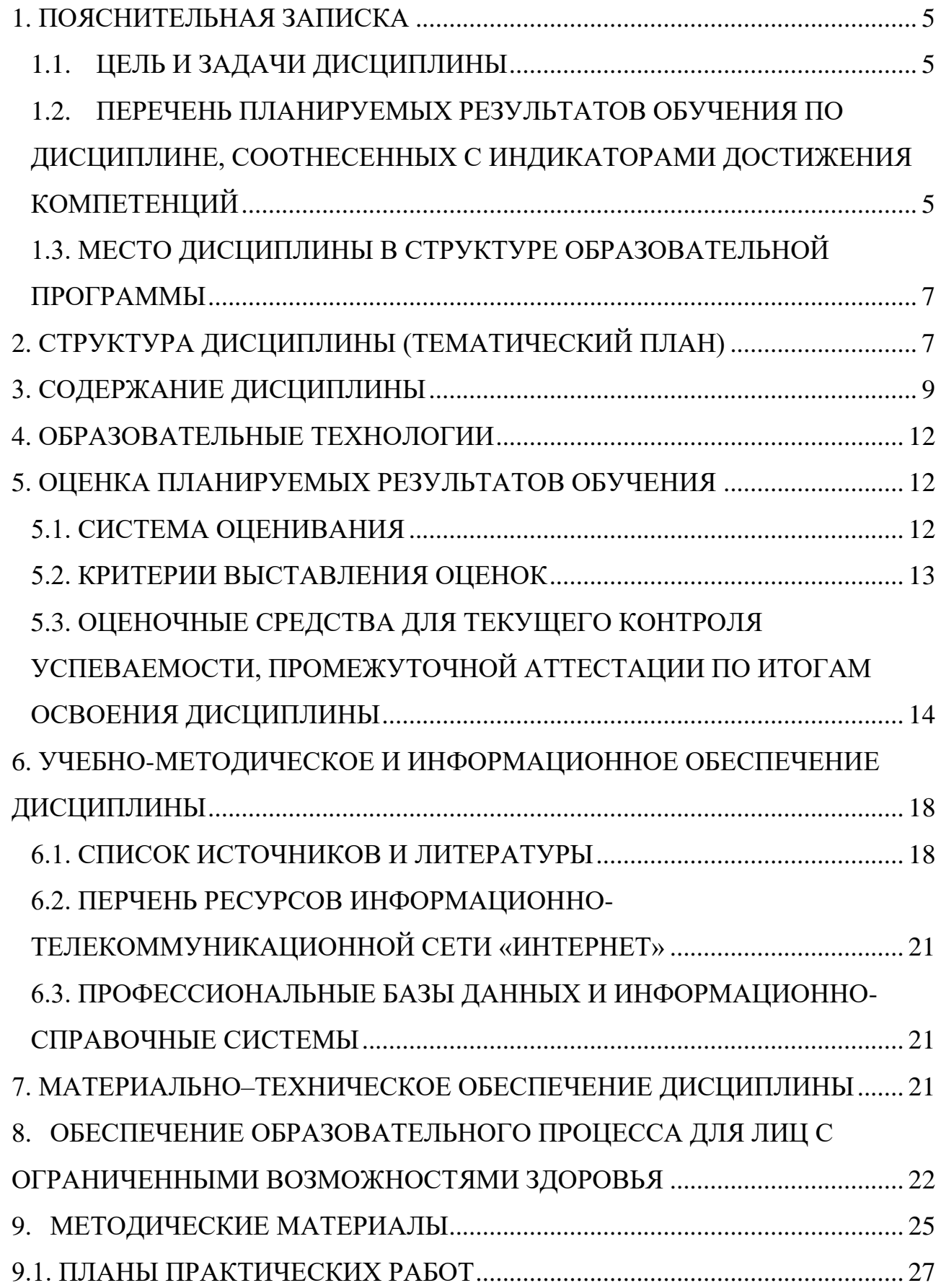

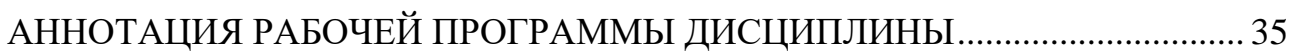

## **1. ПОЯСНИТЕЛЬНАЯ ЗАПИСКА**

#### **1.1. ЦЕЛЬ И ЗАДАЧИ ДИСЦИПЛИНЫ**

<span id="page-4-1"></span><span id="page-4-0"></span>*Предмет курса* - теоретические и практические основы информационных технологий применяемых в рекламе и связях с общественностью, способы использования современных методов хранения, преобразования и передачи информации персоналом с помощью современных вычислительных средств.

*Цель дисциплины* – дать представление о современных технических средствах и информационно-комуникационных технологиях для получения первичного опыта работы с информационными технологиями и базами данных в процессе создания коммуникационного продукта.

*Задачи дисциплины:*

- изучить применение современных цифровых устройств, платформ и программного обеспечения на всех этапах создания текстов рекламы и взаимодействия с общественностью и (или) иных коммуникационных продуктов;
- изучить техническую базу информационных технологий;
- дать представление о современных базах данных;
- приобрести прочные навыки работы на персональном компьютере с использованием современных программных продуктов.

# <span id="page-4-2"></span>**1.2. ПЕРЕЧЕНЬ ПЛАНИРУЕМЫХ РЕЗУЛЬТАТОВ ОБУЧЕНИЯ ПО ДИСЦИПЛИНЕ, СООТНЕСЕННЫХ С ИНДИКАТОРАМИ ДОСТИЖЕНИЯ КОМПЕТЕНЦИЙ**

Таблица 1

Результаты обучения дисциплине «Информационные технологии и базы

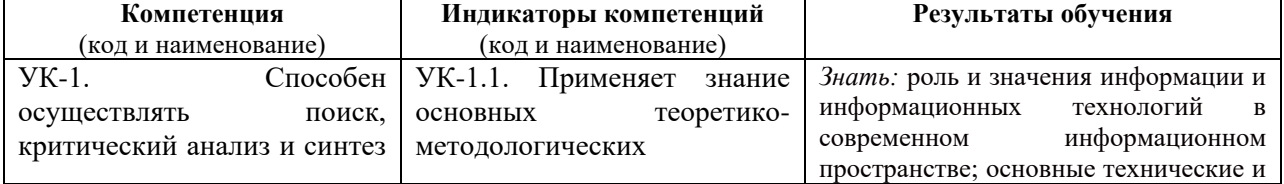

#### данных в прикладных коммуникациях»

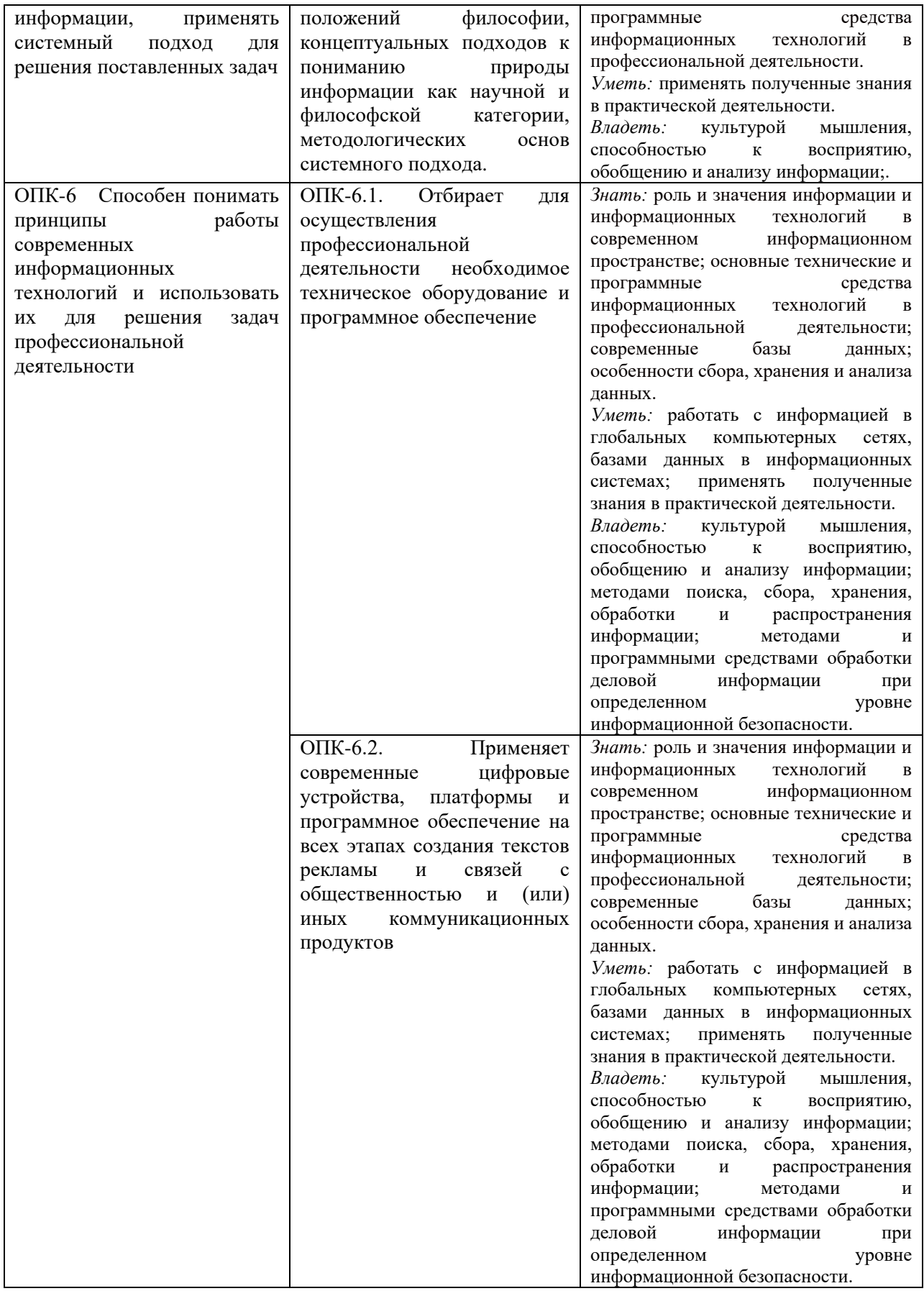

## <span id="page-6-0"></span>**1.3. МЕСТО ДИСЦИПЛИНЫ В СТРУКТУРЕ ОБРАЗОВАТЕЛЬНОЙ ПРОГРАММЫ**

Дисциплина «Информационные технологии и базы данных в прикладных коммуникациях» является дисциплиной базовой части ОП ВПО программы бакалавриата по направлению подготовки 42.03.01 – «Реклама и связи с общественностью», профиль «Маркетнговые коммуникации и маркетинг».

## **2. СТРУКТУРА ДИСЦИПЛИНЫ (ТЕМАТИЧЕСКИЙ ПЛАН)**

# *Структура дисциплины «Информационные технологии и базы данных в прикладных коммуникациях»*

## <span id="page-6-1"></span>*для очной, очно-заочной и заочной форм обучения*

Общая трудоемкость освоения дисциплины составляет 3 зачетных единицы - 108 часов.

## *Для очной формы обучения*

Объем дисциплины в форме контактной работы обучающихся с педагогическими работниками и (или) лицами, привлекаемыми к реализации образовательной программы на иных условиях, при проведении учебных занятий:

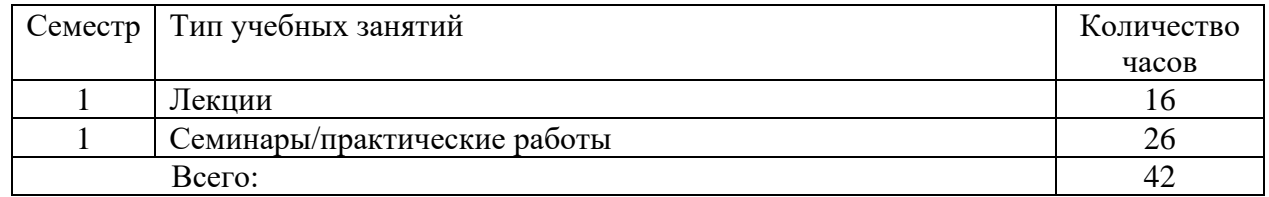

Объем дисциплины (модуля) в форме самостоятельной работы обучающихся составляет 66 академических часа(ов).

## *Для очно-заочной формы обучения*

Объем дисциплины в форме контактной работы обучающихся с педагогическими работниками и (или) лицами, привлекаемыми к реализации образовательной программы на иных условиях, при проведении учебных занятий:

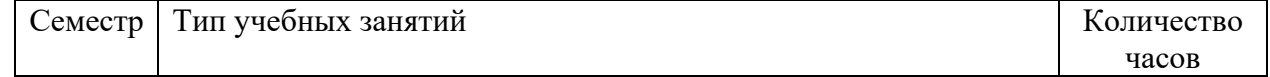

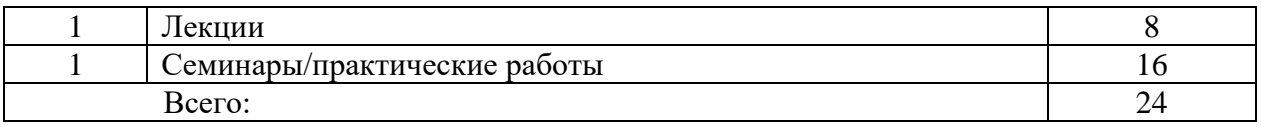

Объем дисциплины (модуля) в форме самостоятельной работы обучающихся составляет 84 академических часа(ов).

## *Для заочной формы обучения*

Объем дисциплины в форме контактной работы обучающихся с педагогическими работниками и (или) лицами, привлекаемыми к реализации образовательной программы на иных условиях, при проведении учебных занятий:

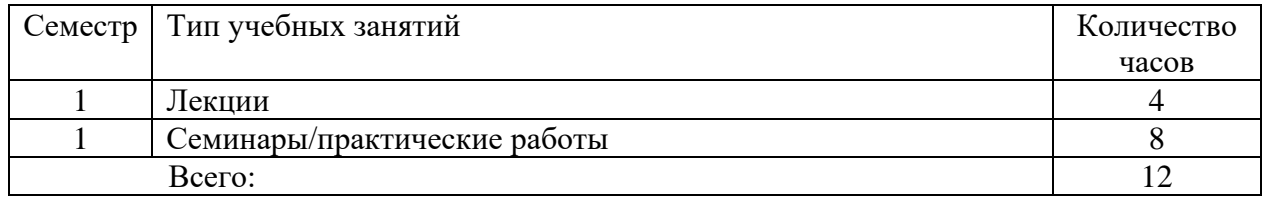

Объем дисциплины (модуля) в форме самостоятельной работы обучающихся составляет 96 академических часа(ов).

#### **3. СОДЕРЖАНИЕ ДИСЦИПЛИНЫ**

<span id="page-8-0"></span>Дисциплина «Информационные технологии и базы данных в прикладных коммуникациях» представлена с разбивкой на 8 тем. Все темы объединены единым подходом к рассматриваемой проблеме и дают целостную картину о современных технических средствах и информационно-комуникационных технологиях.

#### **Тема 1. Информация, данные и знания**

Общие понятия информации, данных и знаний. Современное информационное пространство его особенности и характеристики. Процессы сбора, передачи, обработки и накопления информации.

Информационные революции в истории развития человечества. Информационная культура: определение, составляющие, особенности, как проявляется и что включает в себя.

#### **Тема 2. Информатизация в современном обществе**

Компьютеризация, информатизация и цифровизация. Программа «Информационное общество», основные положения.

Зарождение и развитие информационного общества. Понятие информационного общества, основные черты. Основные принципы образования в информационном обществе. Недостатки информационного общества. Пути их преодоления.

### **Тема 3. Информационные технологии и системы**

Определение информационной технологии. Примеры информационных технологий. Офисные информационные технологии. Концепции внедрения информационной технологии в фирме. Виды информационных технологий.

Определение информационной системы. Примеры информационных систем. Основные процессы в информационной системе.

#### **Тема 4. Инструменты реализации информационных технологий**

Поколения ЭВМ. Особенности каждого поколения ЭВМ. Современный уровень развития ЭВМ. Системы искусственного интеллекта.

Архитектура ЭВМ. Состав и функциональные характеристики современного персонального компьютера. Минимальная конфегугация персонального компьютера.

Понятие программного продукта. Основные характеристики ПО. Жизненный цикл ПО. Системное ПО, пакеты прикладных программ.

Определение алгоритма. Основные свойства алгоритма. Способы задания алгоритма. Структуры алгоритмов.

#### **Тема 5. Базы данных. Сетевые информационные технологии**

Базы данных. Классификация баз данных. Структурные элементы баз данных. Модели баз данных. Примеры баз данных. Справочно-правовые системы.

Понятие сетевых информационных технологий. Классификация компьютерных сетей. Протоколы, топология сетей. Каналы связи. Виды линий связи.

Облачные технологии. Услуги дистанционной обработки данных. Преимущества и недостатки облачных технологий.

Системы электронного документооборота. Основные принципы построения систем электронного документооборота. Классификация СЭД. Характеристики наиболее распространённых СЭД.

Технологии видеоконференцсвязи. Мультимедийные технологии и средства. Геоинформационные системы. Интернет вещей. Технологии автоматического перевода. Технологии представления информации.

#### **Тема 6. Технологии сжатия информации**

Аудио и видео потоки информации. Цифровое кодирование сигнала. Дискретизация и квантование. Поток данных при видеозаписи. Стандарты сжатия статических и динамических изображений. Сжатые потоки данных.

## **Тема 7. Технологии создания и подтверждения подлинности документа**

Совместное редактирование и совместная работа над документами. Способы совместной работы над документами. Обзор продуктов для совместного редактирования. Сценарии совместной работы над документами.

Использование электронной подписи в России. Виды электронных подписей. Назначение и применение ЭП.

Виртуальная организация. Виртуальный офис. Достоинство и недостатки.

#### **Тема 8. Основы информационной безопасности**

Основы информационной безопасности государства, организационных систем и людей. Обеспечение доступности, целостности и конфиденциальности информации в организационных системах. Организационные, организационнотехнические и технические методы обеспечения требуемого уровня информационной безопасности.

#### **4. ОБРАЗОВАТЕЛЬНЫЕ ТЕХНОЛОГИИ**

<span id="page-11-0"></span>Для проведения учебных занятий по дисциплине используются различные образовательные технологии. Для организации учебного процесса может быть использовано электронное обучение и (или) дистанционные образовательные технологии.

## <span id="page-11-1"></span>**5. ОЦЕНКА ПЛАНИРУЕМЫХ РЕЗУЛЬТАТОВ ОБУЧЕНИЯ**

#### **5.1. СИСТЕМА ОЦЕНИВАНИЯ**

<span id="page-11-2"></span>В процессе изучения дисциплины проводится рейтинговый контроль знаний магистрантов в соответствии с Положением РГГУ о его проведении. Он предполагает учет результатов написания тестов и докладов на практических занятиях, результатов самостоятельной работы по выполнению аналитических заданий, а также степени участия магистрантов в дискуссиях, при обсуждении проблемных вопросов и докладов на практических занятиях.

Критерии, используемые при проведении рейтингового контроля для студентов, изучающих дисциплину «Информационные технологии в рекламе и связях с общественностью», сроки и оценка работ представлены в таблице:

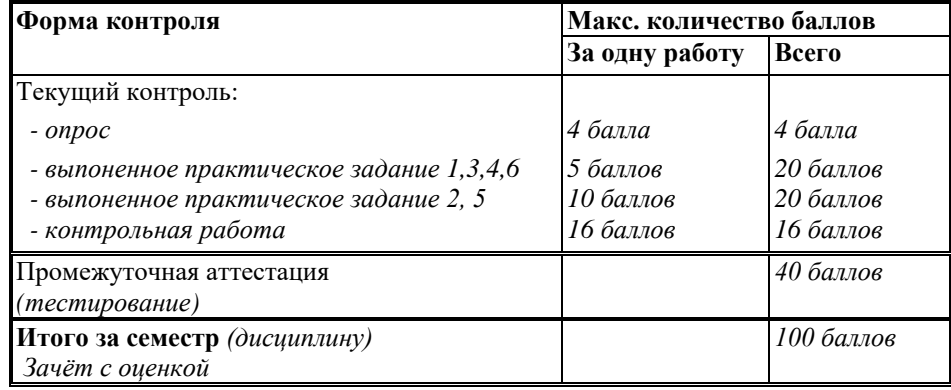

Оценка выставляется обучающемуся, набравшему не менее 50 баллов в результате суммирования баллов, полученных при текущем контроле и промежуточной аттестации. Полученный совокупный результат (максимум 100 баллов) конвертируется в традиционную шкалу оценок и в шкалу оценок Европейской системы переноса и накопления кредитов (European Credit Transfer System; далее - ECTS) в соответствии с таблицей:

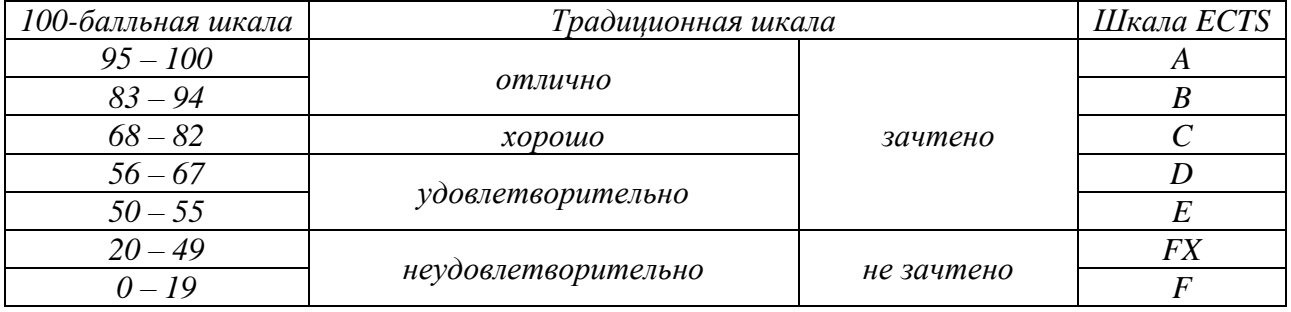

## 5.2. КРИТЕРИИ ВЫСТАВЛЕНИЯ ОЦЕНОК

<span id="page-12-0"></span>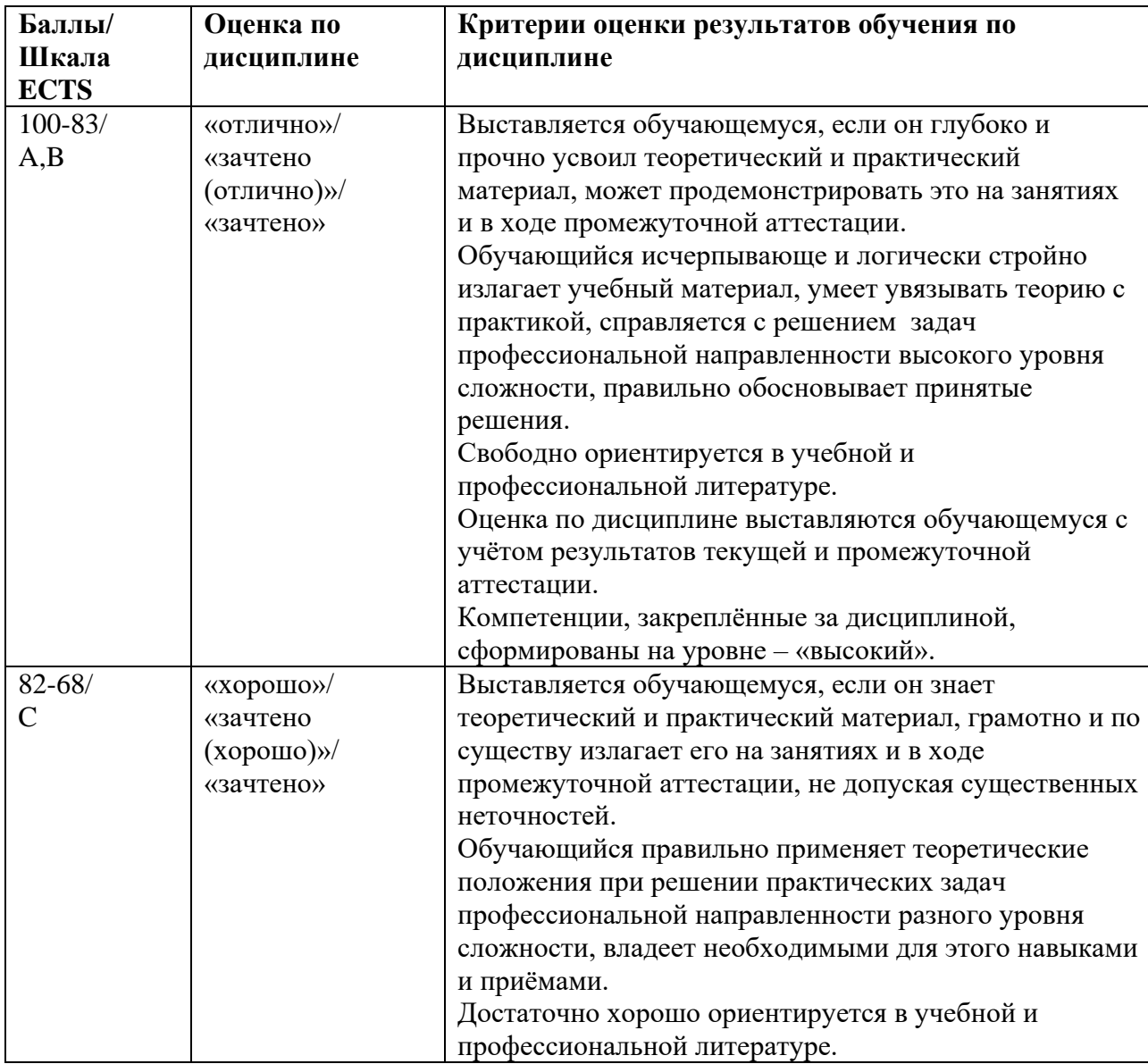

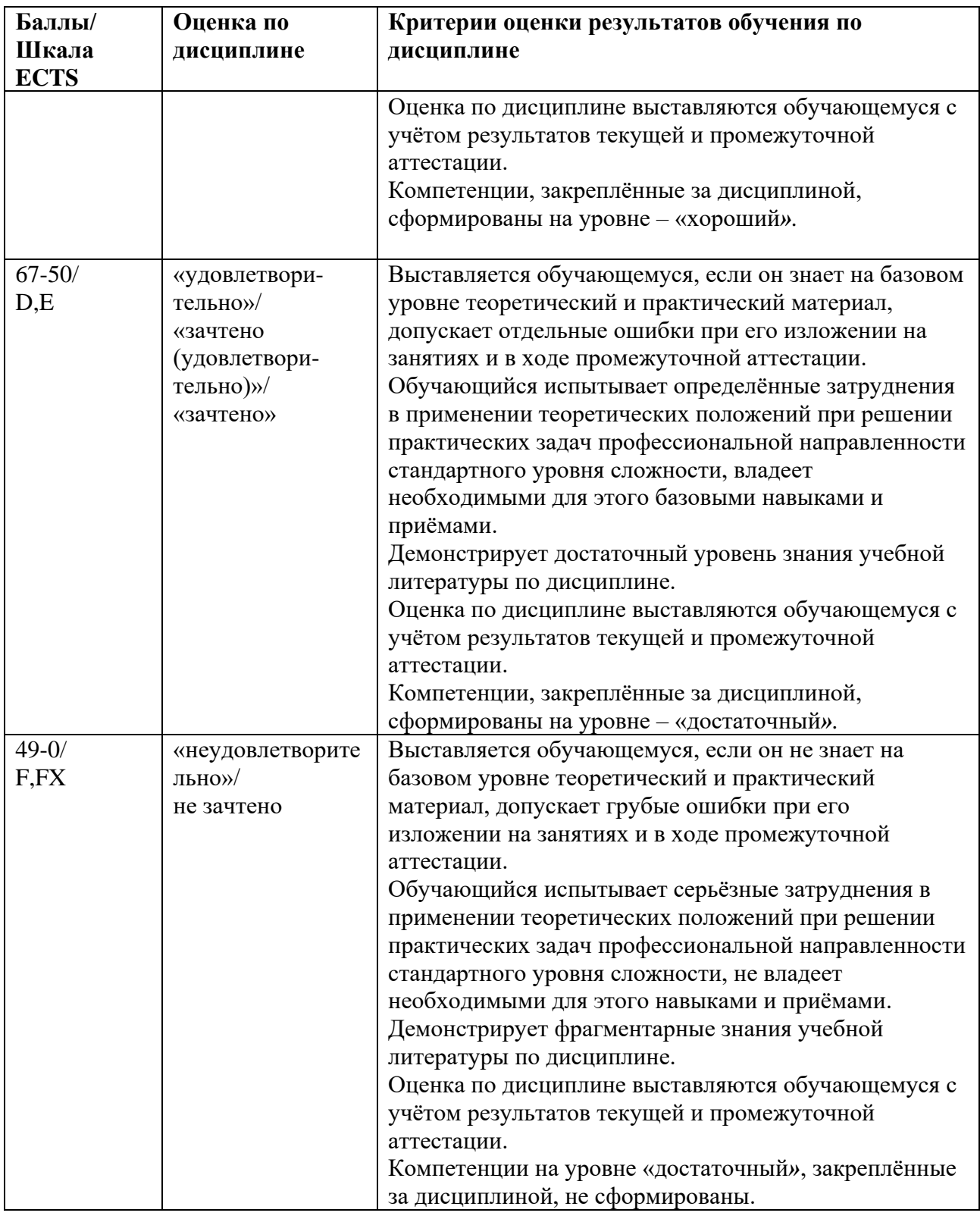

# <span id="page-13-0"></span>**5.3. ОЦЕНОЧНЫЕ СРЕДСТВА ДЛЯ ТЕКУЩЕГО КОНТРОЛЯ УСПЕВАЕМОСТИ, ПРОМЕЖУТОЧНОЙ АТТЕСТАЦИИ ПО ИТОГАМ ОСВОЕНИЯ ДИСЦИПЛИНЫ**

Практические работы (текущий контроль) содержат типовые задания по ключевым практическим аспектам укрупненных тематик дисциплины и

проводятся в течение семестра после изучения теоретической части. Итоговая контрольная работа (промежуточный контроль) содержит теоретические вопросы курса, базовые понятия, практические задания, по укрупненным тематическим разделам.

#### *Примерный вариант контрольной работы*

- 1. Создать файл в MS Word «Контрольная работа» в папке, указанной преподавателем.
- 2. Установить колонтитулы с логотипом, фамилией, датой и номером страницы.
- 3. Создать в файле «Контрольная работа» титульный лист работы.
- 4. Набрать текст (10 строк) и перевести его в две колонки.
- 5. Создать в MS Word файл «Таблица».
- 6. Создать по заданию преподавателя в MS Word таблицу, например, успеваемости учеников.
- 7. Вставить таблицу в файл «Контрольная работа».
- 8. По заданию преподавателя создать формулы с помощью Microsoft Equation (редактора формул).
- 9. В файле «Контрольная работа» создать гиперссылку на файл «Таблица».
- 10. В файле «Контрольная работа» набрать текст с заголовком и подзаголовками.
- 11. Создать оглавление.
- 12. Открыть базу данных, созданную одной из практических работ.
- 13. Создать запрос на отбор звонков с определённым кодом.
- 14. Выполнить отдельное задание преподавателя.

#### **Контрольные вопросы по курсу**

- 1. Информация, данные и знания. Свойства информации.
- 2. Средства хранения информации.
- 3. Информационные революции в истории человечества.
- 4. Информационное общество.
- 5. Недостатки информационного общества.
- 6. Информационная культура.
- 7. Компьютеризация, информатизация, цифровизация общества.
- 8. Этапы развития ЭВМ.
- 9. Классификация ЭВМ.
- 10.Функциональные характеристики ПК.
- 11.Состав и структурная схема персонального компьютера.
- 12. Программные продукты, их основные характеристики.
- 13. Классификация ПО персонального компьютера.
- 14. Системное ПО.
- 15. Прикладное программное обеспечение.
- 16. Основные понятия о защите ПП.
- 17. Понятие алгоритмов и структурные схемы алгоритмов.
- 18. Понятие информационной технологии. Виды информационных технологий.
- 19. Понятие информационной системы. Структура информационной системы.
- 20. Базы данных (основные понятия).
- 21. Системы управления базой данных.
- 22. Справочно-правовые системы.
- 23. Сетевые информационные технологии.
- 24. Классификация компьютерных сетей.
- 25. Протоколы, топология сетей и виды линий связи.
- 26. Понятия документ и электронный документ. Способы получения электронного документа.
- 27. Системы электронного документооборота.
- 28. Особенности внедрения электронного документооборота в России.
- 29. Технологи создания и верификации документов.
- 30. Использование электронной подписи в России. Виды электронных подписей.
- 31. Геоинформационные системы.
- 32. Виртуальная организация. Виртуальный офис.
- 33. Интернет вещей.
- 34. Облачные технологии (вычисления).
- 35. Видеоконференция.
- 36. Мультимедийные технологии и средства.
- 37.Технологии автоматического перевода.
- 38. Сжатие статических и динамических изображений. Сжатые потоки данных.
- 39. Сжатие информации (Сжатие, избыточность определение. Утверждения, следствия, правила).
- 40. Обратимые методы сжатия.
- 41. Необратимые методы сжатия.
- 42. Технологии представления информации.
- 43. Элементы, используемые для наглядного представления информации и основные правила для работы с ними.
- 44. Сценарии развития при использовании технологии представления информации.
- 45. Основные требования к тексту, при размещении его на экране.
- 46. Защита программных пролуктов.
- 47. Основы информационной безопасности.

# <span id="page-17-0"></span>**6. УЧЕБНО-МЕТОДИЧЕСКОЕ И ИНФОРМАЦИОННОЕ ОБЕСПЕЧЕНИЕ ДИСЦИПЛИНЫ**

## **6.1. СПИСОК ИСТОЧНИКОВ И ЛИТЕРАТУРЫ**

#### *Источники*

<span id="page-17-1"></span>1. Конституция Российской Федерации: [принята всенародным голосованием 12.12.1993]:(с учетом поправок, внесенных Законами РФ о поправках к Конституции РФ от 30.12.2008 N 6-ФКЗ, от 30.12.2008 N 7-ФКЗ) // КонсультантПлюс. Версия Проф [Электронный ресурс]. - Электрон.дан. – [М., 2014]. - Режим доступа : [http://www.consultant.ru/.](http://www.consultant.ru/)

2. Гражданский Кодекс РФ, часть 1 (принят ГД ФС РФ 21.10.1994, в ред. от 11.02.2013), часть 2 (принят ГД ФС РФ 22.12.1995, в ред. от 14.06.2012), часть 4 (принят ГД ФС РФ 24.11.2006, в ред. от 08.12.2011).

3. Федеральный закон «Об информации, информационных технологиях и о защите информации» № 149-ФЗ от 17.08.2006.

4. Указ Президента РФ «Об основах государственной политики в сфере информатизации» от 20.01.94 № 170//Собрание актов Президента и Правительства РФ. 24.01.94 № 4 Ст. 305; Российская газета от 29.01.94.

5. Федеральный закон «О рекламе» № 38-ФЗ от 13.03.2006.

6. Федеральный закон «Об электронной цифровой подписи (ЭЦП)». Принят Государственной Думой 13 декабря 2001 года. Одобрен Советом Федерации 26 декабря 2001 года.

#### *Литература*

#### *Основная*

1. Информационные технологии в профессиональной деятельности: учебник и практикум / В.В. Муромцев, А.В. Муромцева – Москва; Вологда: Инфра-Инженерия, 2023. – 384 с. : ил., табл.

- 2. Информатика для гуманитариев. Учебник и практикум для академического бакалавриата. / под ред. Г.А.Кедровой - М.: Юрайт. Серия Бакалавр. Академический курс, 2023г. – 439с., гриф УМО ВО, ISBN 978- 5-9916-5607-8 27,9 п.л.
- 3. *Партыка Т.Л. , Попов И.И.* Информационная безопасность: Учебное пособие. - 5; перераб. и доп. - Москва: Издательство "ФОРУМ": ООО "Научно-издательский центр ИНФРА-М", 2018. - 432с. - ISBN 9785000914731.
- 4. *Максимов Н.В., Попов И.И.* Компьютерные сети: Учебное пособие. 6; перераб. и доп. - Москва; Москва: Издательство "ФОРУМ": ООО "Научноиздательский центр ИНФРА-М", 2018. - 464с. - ISBN 9785000914540.
- 5. *Асмолова М.Л.* Искусство презентаций и ведения переговоров: Учебное пособие. - 3. - Москва ; Москва : Издательский Центр РИОР : ООО "Научно-издательский центр ИНФРА-М", 2019. - 248 с. - 2.3.1. Повышение квалификации. - ISBN 978-5-369-01543-8.

#### *Дополнительная*

- 1. *Макарова Н.В., Волков В.Б.* Информатика: Учебник для вузов. С-П.: ИД «Питер», 2014г. – 576 с. или Макарова Н.В., Волков В.Б. Информатика: Учебник для вузов. – С-П.: ИД «Питер», 2011г. – 576 с. – Библиотека книг «Kodges.ru» - URL: http://www.kodges.ru/nauka/vuz/uchebniki1/301693 informatika-uchebnik-dlya-vuzov.html
- 2. Информатика: базовый курс: учеб. пособие для студентов втузов: [для бакалавров и специалистов] / под ред. С.В. Симоновича. - 3-е изд. - М. [и др.]: Питер, 2011. - 637 с.: рис.,табл.; 24 см. - (Учебник для вузов. Стандарт третьего поколения). - ISBN 978-5-459-00439-7: 298.98.5.
- 3. *Муромцева А.В.* Искусство презентаций. Основные правила и практические рекомендации. – М: Флинта, Наука 2014 г. – 110с; [Электронный ресурс] / А.В. Муромцева .— Режим доступа:

[https://docplayer.ru/59544265-A-v-muromceva-iskusstvo-prezentacii-](https://docplayer.ru/59544265-A-v-muromceva-iskusstvo-prezentacii-osnovnye-pravila-i-prakticheskie-rekomendacii.html)

[osnovnye-pravila-i-prakticheskie-rekomendacii.html](https://docplayer.ru/59544265-A-v-muromceva-iskusstvo-prezentacii-osnovnye-pravila-i-prakticheskie-rekomendacii.html) или Муромцева, А.В. Искусство презентации. Основные правила и практические рекомендации [Электронный ресурс] / А.В. Муромцева .— 4-е изд., стер. — М. : ФЛИНТА, 2017 .— 110 с. : ил. — ISBN 978-5-9765-1005-0 .— Режим доступа:<https://rucont.ru/efd/246319>

- 4. *Муромцева А.В.* Технология проведения презентаций: учеб. пособие: для специальностей 080505 - Упр. персоналом, 032401 - Реклама / А.В. Муромцева; [отв. ред. В. В. Муромцев]; М-во образования и науки Рос. Федерации, Гос. образоват. учреждение высш. проф. образования "Рос. гос. гуманитарный ун-т", Ин-т экономики, упр. и права, Фак. упр., Каф. моделирования в экономике и упр. - М. : РГГУ, 2011. - 101 с. ; 20 см. - Библиогр.: с. 100-101. - 600.00.
- 5. *Кузин А.В.* Основы работы в Microsoft Office 2013: Учебное пособие. 1. Москва; Москва: Издательство "ФОРУМ": ООО "Научно-издательский центр ИНФРА-М", 2017. - 160 с. - ВО - Бакалавриат. - ISBN 978-5-00091- 024-5.
- 6. *Голицына О.Л., Максимов Н.В*. Базы данных: Учебное пособие. 4. Москва; Москва: Издательство "ФОРУМ": ООО "Научно-издательский центр ИНФРА-М", 2019. - 400 с. - ISBN 9785000915165.
- 7. *Партыка Т.Л. , Попов И.И.* Вычислительная техника: Учебное пособие. 3; перераб. и доп. - Москва; Москва: Издательство "ФОРУМ": ООО "Научно-издательский центр ИНФРА-М", 2018. - 445 с. - ISBN 9785000915103.
- 8. *Дунаев В.В.* HTML, скрипты и стили. Санкт-Петербург: БХВ-Петербург, 2011. - 810 с. - ISBN 978-5-9775-0502-4. Кравченко Л.В. Практикум по Microsoft Office 2007 (Word, Excel, Access), PhotoShop. - М.: [Инфра-М,](http://my-shop.ru/shop/producer/4817/sort/a/page/1.html)  [Форум,](http://my-shop.ru/shop/producer/4817/sort/a/page/1.html) 2013 г. – 168 с.

# <span id="page-20-0"></span>**6.2. ПЕРЧЕНЬ РЕСУРСОВ ИНФОРМАЦИОННО-ТЕЛЕКОММУНИКАЦИОННОЙ СЕТИ «ИНТЕРНЕТ»**

Национальная электронная библиотека (НЭБ) www.rusneb.ru ELibrary.ru Научная электронная библиотека www.elibrary.ru Электронная библиотека Grebennikon.ru www.grebennikon.ru

## <span id="page-20-1"></span>**6.3. ПРОФЕССИОНАЛЬНЫЕ БАЗЫ ДАННЫХ И ИНФОРМАЦИОННО-СПРАВОЧНЫЕ СИСТЕМЫ**

Доступ к профессиональным базам данных: https://liber.rsuh.ru/ru/bases

Информационные справочные системы:

- 1. Консультант Плюс
- 2. Гарант

## <span id="page-20-2"></span>**7. МАТЕРИАЛЬНО–ТЕХНИЧЕСКОЕ ОБЕСПЕЧЕНИЕ ДИСЦИПЛИНЫ**

8. Для обеспечения дисциплины используется материальнотехническая база образовательного учреждения: учебные аудитории, оснащённые компьютером и проектором для демонстрации учебных материалов.

Состав программного обеспечения:

Windows

Microsoft office

Kaspersky endpoint security

# <span id="page-21-0"></span>**9. ОБЕСПЕЧЕНИЕ ОБРАЗОВАТЕЛЬНОГО ПРОЦЕССА ДЛЯ ЛИЦ С ОГРАНИЧЕННЫМИ ВОЗМОЖНОСТЯМИ ЗДОРОВЬЯ**

В ходе реализации дисциплины используются следующие дополнительные методы обучения, текущего контроля успеваемости и промежуточной аттестации обучающихся в зависимости от их индивидуальных особенностей:

для слепых и слабовидящих:

- лекции оформляются в виде электронного документа, доступного с помощью компьютера со специализированным программным обеспечением;

- письменные задания выполняются на компьютере со специализированным программным обеспечением, или могут быть заменены устным ответом;

- обеспечивается индивидуальное равномерное освещение не менее 300 люкс;

- для выполнения задания при необходимости предоставляется увеличивающее устройство; возможно также использование собственных увеличивающих устройств;

- письменные задания оформляются увеличенным шрифтом;

- экзамен и зачёт проводятся в устной форме или выполняются в письменной форме на компьютере.

для глухих и слабослышащих:

- лекции оформляются в виде электронного документа, либо предоставляется звукоусиливающая аппаратура индивидуального пользования;

- письменные задания выполняются на компьютере в письменной форме;

- экзамен и зачёт проводятся в письменной форме на компьютере; возможно проведение в форме тестирования.

для лиц с нарушениями опорно-двигательного аппарата:

- лекции оформляются в виде электронного документа, доступного с помощью компьютера со специализированным программным обеспечением;

- письменные задания выполняются на компьютере со специализированным программным обеспечением;

- экзамен и зачёт проводятся в устной форме или выполняются в письменной форме на компьютере.

При необходимости предусматривается увеличение времени для подготовки ответа.

Процедура проведения промежуточной аттестации для обучающихся устанавливается с учётом их индивидуальных психофизических особенностей. Промежуточная аттестация может проводиться в несколько этапов.

При проведении процедуры оценивания результатов обучения предусматривается использование технических средств, необходимых в связи с индивидуальными особенностями обучающихся. Эти средства могут быть предоставлены университетом, или могут использоваться собственные технические средства.

Проведение процедуры оценивания результатов обучения допускается с использованием дистанционных образовательных технологий.

Обеспечивается доступ к информационным и библиографическим ресурсам в сети Интернет для каждого обучающегося в формах, адаптированных к ограничениям их здоровья и восприятия информации:

- для слепых и слабовидящих:
- в печатной форме увеличенным шрифтом;
- в форме электронного документа;
- в форме аудиофайла.
- для глухих и слабослышащих:
- в печатной форме;
- в форме электронного документа.
- для обучающихся с нарушениями опорно-двигательного аппарата:
- в печатной форме;
- в форме электронного документа;

- в форме аудиофайла.

Учебные аудитории для всех видов контактной и самостоятельной работы, научная библиотека и иные помещения для обучения оснащены специальным оборудованием и учебными местами с техническими средствами обучения:

- для слепых и слабовидящих:
	- устройством для сканирования и чтения с камерой SARA CE;
	- дисплеем Брайля PAC Mate 20;
	- принтером Брайля EmBraille ViewPlus;
- для глухих и слабослышащих:

- автоматизированным рабочим местом для людей с нарушением слуха и слабослышащих;

- акустический усилитель и колонки;
- для обучающихся с нарушениями опорно-двигательного аппарата:
	- передвижными, регулируемыми эргономическими партами СИ-1;
	- компьютерной техникой со специальным программным обеспечением.

#### 10. МЕТОДИЧЕСКИЕ МАТЕРИАЛЫ

<span id="page-24-0"></span>Практические (лабораторные) занятия по дисциплине «Информационные технологии и базы данных в прикладных коммуникациях» для бакалавров по направлению подготовки по 42.03.01 - «Реклама и связи с общественностью», профиль «Современные коммуникации и реклама» обеспечивают преподавание в соответствии с ФГОС ВО и учебным планом ООП.

Цель практикума – сформировать у студентов комплекс знаний, умений и практических навыков для анализа и решения современных проблем в области информационных технологий создании при электронных документов различного вида и профессиональные компетенциями необходимые для решения различного вида задач, относящихся к их профессиональной деятельности.

Все практические работы объединены единым подходом, основанным на моделировании типовых процессов создания, редактирования и работы с документами.

Работы по курсу «Информационные технологии и базы данных в прикладных коммуникациях» должны помочь студентам применять полученные на лекциях знания, как в процессе обучения, так и в своей будущей самостоятельной работе.

Особенностью данных работ по курсу «Информационные технологии и базы данных в прикладных коммуникациях» является их четкая целевая направленность. Выполняя практические работы, студенты приобретают навыки работы с интерфейсом пользователя современной вычислительной техники и современных программных продуктов, учатся создавать с помошью современных программных средств разнородные электронные документы, содержащие текст, диаграммы, графики, рисунки и таблицы, учатся форматировать, редактировать и анализировать созданный электронный документ.

В качестве программной среды используются следующие программные средства: операционная система Microsoft Windows XX, ее стандартные программы, текстовый редактор Microsoft Word, табличный редактор Microsoft Excel, редактор создания презентаций Microsoft PowerPoint, СУБД Microsoft Access.

В процессе практических занятий осуществляется обучение студентов основам компьютерной грамотности для создания документов разного типа сложности. В процессе обучения предполагается научить студентов основным практическим навыкам и приемам, используемым при создании таких электронных документов, как отчеты о выполненных практических работ, рефераты, курсовые и дипломные работы.

Приведенные далее работы являются базовыми. В них даются теоретические сведения и приемы практической работы, необходимые для обучения студентов. Однако данные работы могут быть дополнены и расширены преподавателем в зависимости от исходной подготовки студентов.

Проводимые занятия делятся на практические и контрольные работы. Те и другие проводятся в компьютерных классах РГГУ на персональных компьютерах (ПК) в строгом соответствии с расписанием учебного процесса. На первом занятии преподаватель знакомит студентов с правилами техники безопасности и поведения в компьютерных классах, которые в дальнейшем должны неукоснительно соблюдаться.

В ходе практического занятия бакалавр выполняет теоретические и практические задания, в ходе обсуждения которых оцениваются навыки в области профессиональной подготовки.

На практические занятия по программе дисциплины «Информационные технологии и базы данных в прикладных коммуникациях» отведено 26 часов для очной формы обучения, 16 часов для очно-заочной формы обучения и 8 часов для заочной формы.

## 9.1. ПЛАНЫ ПРАКТИЧЕСКИХ РАБОТ

## <span id="page-26-0"></span>Практическая работа №1

Тема: Системное программное обеспечение. Работа в среде Windows.

Продолжительность работы - 4 часа.

## Содержание теоретического минимума

- 1. Основные функции операционных систем семейства Windows.
- 2. Рабочий стол.
- 3. Понятие окна. Управление окнами.
- 4. Организация файловой системы. Файлы и папки.
	- а) Просмотр файловой системы.
	- б) Работа с папками.
	- в) Работа с файлами.
- 5. Ярлыки и работа с ними.
- 6. Стандартные программы windows.
	- а) Текстовый редактор Блокнот (Notepad).
	- б) Текстовый редактор WordPad.
	- в) Графический редактор Paint.
	- г) Другие стандартные программы.
- 7. Текстовый редактор word. (первое знакомство).
	- а) версии Microsoft Office до 2003 включительно.
	- б) версия Microsoft Office 2007 и новее.

В результате выполнения практической работы студент должен иметь представление об основных функциях операционной системы Windows, ее составе, возможностях по управлению файлами, графическом интерфейсе и приобрести навыки работы в среде Windows.

## Контрольные вопросы

1. Что такое информация?

- 2. Что такое операционная система и какие функции она выполняет?
- 3. Что такое "полное имя файла" из чего оно состоит?

4. Сколько способов копирования и перемещения папок (файлов) Вы знаете? Перечислите их.

- 5. Что такое «контекстное» меню?
- 6. Что такое «всплывающая» подсказка?
- 7. Что такое свойства файла и как их определить и установить?
- 8. Как создать колонтитул?
- 9. Как задать параметры страницы (размер бумаги и поля)?
- 10. Как установить нумерацию страницы?
- 11. Что такое стандартные программы? Перечислите их.
- 12. Чем отличаются программы Блокнот, WordPad и Word?

Материально-техническое обеспечение см. п. 7

## **Практическая работа № 2**

*Тема:* Создание, редактирование и форматирование документов с использованием текстового редактора Microsoft Word.

Продолжительность работы - 4 часа.

## *Содержание теоретического минимума*

- 1. Набор и редактирование текста.
	- а) Разбиение и соединение текстов.
	- б) Редактирование текста.
	- в) Копирование текста.
	- г) Одновременное расположение нескольких окон на экране.
- 2. Форматирование текста.
	- а) Форматирование абзаца.
	- б) Создание списков.

в) Разбиение текста на колонки.

г) Обрамление текста, изменение цвета фона абзаца.

д) Изменение напечатанных символов (строчные буквы на прописные и др.).

- е) Создание и изменение стиля.
- 3. Сохранение документа Microsoft Word.
- 4. Заполнение формы свойства файла.

результате выполнения практической работы студент <sub>B</sub> должен приобрести навыки составления, редактирования форматирования  $\,$  M электронных документов в среде Microsoft Word.

## Контрольные вопросы

- 1. Перечислите основные функции редактора MS Word?
- 2. Что такое рабочая область страницы?
- 3. Как настроить вид экрана?
- 4. Что входит в понятие редактирование текста?
- 5. Каким образом можно расположить все открытые документы на экране одновременно?
- 6. Что входит в понятие форматирование текста?
- 7. Какие вилы списков вы знаете?
- 8. Как разбить текст на колонки?
- 9. Для чего служит команда «Регистр» в разделе «Формат»?
- 10. Перечислите способы форматирования абзацев?
- 11. Как сохранить документ в MS Word?

Материально-техническое обеспечение см. п. 7

## Практическая работа № 3

Тема: Создание и редактирование входных/выходных форм документов с использованием табличного процессора Excel.

Продолжительность - 4 часа.

## *Содержание теоретического минимума.*

- 1. Окно, рабочие книги, адреса ячеек в Microsoft Excel.
- 2. Ввод данных.
- 3. Редактирование данных.
- 4. Форматирование данных.
- 5. Создание новой таблицы.
- 6. Обрамление таблицы.
- 7. Выделение ячеек, их диапазонов, строк и столбцов.
- 8. Копирование данных или формул в смежные ячейки.
- 9. Обработка числовых значений или работа с формулами и функциями.
- а) Создание формул
- б) Функции в Microsoft Excel.
- 10. Ссылки на ячейки.
- 11. Имена ячеек.
- 12. Рабочие листы Microsoft Excel.
- 13. Подготовка документа к печати.

В результате выполнения практической работы студент должен иметь представление о функциональных возможностях табличного процессора Excel, приобрести навыки создания таблиц и форматирования ячеек.

## *Контрольные вопросы*

- 1. Перечислите категории вводимых в ячейку данных.
- 2. Как производится фиксация введенных данных в ячейке?
- 3. Что является адресом ячейки? Полный адрес?
- 4. Приведите примеры объединения диапазонов ячеек.
- 5. Приведите примеры пересечения диапазонов ячеек.
- 6. Как производится копирование и вставка данных в ячейки?
- 7. Как произвести форматирование чисел в ячейках?
- 8. Как можно уместить, текстовую информацию в ячейке не увеличивая ширину столбца?
- 9. Как осуществляется работа с формулами в Exel?
- 10.Особенности способа «наведи и щёлкни»?
- 11.Как выделить несколько ячеек, не соединенных в один блок?
- 12.Как сделать обрамление ячеек и таблицы в целом?
- 13.Какие существуют виды ссылок?
- 14.Приведите пример смешанной, абсолютной ссылки.
- 15.Как присвоить ячейке или группе ячеек имя?
- 16.Как проставить для печати документа сквозные строки и столбцы?
- 17.Как уменьшить/ увеличить масштаб печатаемого документа?
- 18.Как изменить имя рабочего листа?
- 19.Как вставить новый лист в рабочую книгу Excel и каково их максимальное количество?
- 20.Какие символы не допускаются в имени рабочего листа Excel?
- 21.Возможно ли окрасить ярлычок рабочего листа в другой цвет?

Материально-техническое обеспечение см. п. 7

## **Практическая работа № 4**

*Тема:* Создание и редактирование основных объектов баз данных с использованием системы управления базами данных (СУБД) Access.

Продолжительность – 6 часов.

## *Содержание теоретического минимума*

- 1. Базы данных и СУБД.
- 2. Структура простейшей базы данных.
- 3. Свойства полей базы данных.
- 4. Типы данных.
- 5. Режимы работы с базами данных.
- 6. Объекты базы данных.
- 7. Разработка схемы данных.
- 8. Общие замечания по работе с СУБД Microsoft Access.
- 9. Пошаговое создание базы данных МГТС.
	- а) Постановка задачи.
	- б) Пошаговое выполнение задания.

В результате выполнения практической работы студент должен иметь представление о понятии и технологии баз банных, на начальном уровне освоить приемы работы с базами данных на примере СУБД Access.

#### Контрольные вопросы

- 1. Что такое база данных? Приведите примеры.
- 2. Что такое СУБД? Приведите примеры.
- 3. Как в таблице базы данных принято называть строки и столбцы?
- 4. Что такое структура базы данных?
- 5. Какие Вы знаете свойства полей базы данных?
- 6. Какие Вы знаете типы данных?
- 7. Каковы особенности типа данных «счетчик»?
- 8. Назовите известные Вам объекты баз данных.
- 9. Чем таблица отличается от запроса? Что общего?
- 10. Перечислите основные этапы разработки проекта базы данных.
- 11. Какие типы связей (отношений) между таблицами Вам известны?
- 12.В какой ситуации имеет место связь «один-ко-многим»?
- 13.В какой ситуации имеет место связь «один-к-одному»? Каковы ее особенности?
- 14.В какой ситуации имеет место связь «многие-ко-многим»? Каковы ее особенности?
- 15. Какие типы связей поддерживает СУБД Microsoft Access?
- 16. Что такое ключевое поле?
- 17. Что такое запрос с параметром? Приведите пример.

18. Что такое вычисляемое поле? Приведите пример.

19. Какие два режима работы с таблицами, запросами, формами и отчетами Microsoft Access Вы знаете? Какой из них является проектировочным, а какой – пользовательским?

Материально-техническое обеспечение см. п. 7

## Практическая работа № 5

Тема: Разработка и демонстрация презентаций в программе Microsoft PowerPoint из пакета Microsoft Office 2007, 2010 и др. Архивирование информации.

Продолжительность работы - 4 часа.

## Содержание теоретического минимума

1. Создание презентаций в программе Power Point 2003.

- а) Окно PowerPoint.
- б) Режимы, используемые при создании презентации.
- в) Создание слайдов для презентации.
- г) Вставка рисунков, таблиц и диаграмм в слайд.
- д) Демонстрация презентации.
- е) Форматирование слайдов и презентаций.
- ж) Добавление комментариев в слайд.
- з) Раздаточные материалы.
- и) Другие возможности создания слайдов документа.
- 2. Power Point 2007.
- 3. Программы-упаковщики. Архивирование информации.
	- а) Архивирование.
	- б) Разархивирование.

В результате выполнения практической работы студент должен уметь создавать презентации в PowerPoint с помощью шаблонов оформления и архивировать информацию с помощью архиватора WinRAR.

### Контрольные вопросы

- 1. Что из себя представляет окно PowerPoint?
- 2. Какой дополнительный пункт содержится в строке меню PowerPoint?
- 3. В каких режимах можно просматривать слайд?
- 4. Что такое шаблон оформления?
- 5. Какой режим просмотра слайдов позволяет контролировать и проводить показ, просмотр, сортировку, удаление, создание новых слайдов?
- 6. Сколькими режимами возможно пользоваться при создании презентации в программе PowerPoint?
- 7. Зачем необходима функция скрытый слайд?
- 8. Какие функции выполняет функция страницы заметок?
- 9. Какие есть виды форматирования слайдов?
- 10. Какие есть возможности вставок в слайды презентации PowerPoint?
- 11. Назовите отличительные особенности архиваторов.
- 12. Какие способы архивации файлов Вы знаете?
- 13. Какие способы распаковки файлов Вы знаете?
- 14. Как можно добавить файл в предложенный архив без дополнительных запросов?

Материально-техническое обеспечение см. п. 7

## Приложение 1 Аннотация рабочей программы дисциплины

## **АННОТАЦИЯ РАБОЧЕЙ ПРОГРАММЫ ДИСЦИПЛИНЫ**

<span id="page-34-0"></span>**Цель дисциплины** – дать представление о современных технических средствах и информационно-комуникационных технологиях для получения опыта работы с информационными технологиями и базами данных в процессе создания коммуникационного продукта.

#### **Задачи дисциплины:**

- изучить применение современных цифровых устройств, платформ и программного обеспечения на всех этапах создания текстов рекламы и взаимодействия с общественностью и (или) иных коммуникационных продуктов;
- изучить техническую базу информационных технологий;
- дать представление о современных базах данных;
- приобрести прочные навыки работы на персональном компьютере с использованием современных программных продуктов.

В результате изучения дисциплины специалист должен:

#### **знать:**

- роль и значения информации и информационных технологий в современном информационном пространстве;
- основные технические и программные средства информационных технологий в профессиональной деятельности;
- современные базы данных;
- особенности сбора, хранения и анализа данных.

#### **уметь:**

- работать с информацией в глобальных компьютерных сетях, базами данных и корпоративных информационных системах;
- применять полученные знания в практической деятельности.

#### **владеть:**

- культурой мышления, способностью к восприятию, обобщению и анализу информации;
- методами поиска, сбора, хранения, обработки и распространения информации;
- методами и программными средствами обработки деловой информации при определенном уровне информационной безопасности.